## $\blacktriangledown$

## **Software License Agreement**

**HTML - RTF Converter fro .NET Core - Windows / Linux**

**and**

### **HTML - RTF Converter for For .NET Framework**

Vesion 21

2004-2024

*ALL RIGHTS RESERVED BY*

*SUB SYSTEMS, INC.*

**3200 Maysilee Street**

**Austin, TX 78728**

**512-733-2525**

### **Software License Agreement**

The Software is protected by copyright laws and international copyright treaties, as well as other intellectual property laws and treaties. The Software is licensed, not sold. This LICENSE AGREEMENT grants you the following rights:

A. This product is licensed per developer basis only. Each developer working with this package needs to purchase a separate license.

B. The purchaser has the right to modify and link the DLL functions into their application. Such an application is free of distribution royalties with these conditions: the target application is not a stand-alone HTML to/from RTF Converter; the target application uses this product for one operating system platform only; and the source code (or part) of the editor is not distributed in any form.

C. The DESKTOP LICENSE allows for the desktop application development. Your desktop application using this product can be distributed royalty-free. Each desktop license allows one developer to use this product on up to two development computers. A developer must purchase additional licenses to use the product on more than two development computers.

D. The SERVER LICENSE allows for the server application development. The server licenses must be purchased separately when using this product in a server application. Additionally, the product is licensed per developer basis. Only an UNLIMITED SERVER LICENSE allows for royalty-free distribution of your server applications using this product.

E. ENTERPRISE LICENSE: The large corporations with revenue more than \$50 million and large government entities must purchase an Enterprise License. An Enterprise license is also applicable if any target customer of your product using the Software have revenue more than \$500 million. Please contact us at info@subsystems.com for a quote for an Enterprise License.

F. Your license rights under this LICENSE AGREEMENT are non-exclusive. All rights not expressly granted herein are reserved by Licensor.

G. You may notsell, transfer or convey the software license to any third party without Licensor's prior express written consent.

H. The license remains valid for 12 months after the issue date. The subsequent year license renewal cost is discounted by 20 percent from the license acquisition cost. The license includes standard technical support, patches and new releases.

I. You may not disable, deactivate or remove any license enforcement mechanism used by the software.

This software is designed keeping the safety and the reliability concerns as the main considerations. Every effort has been made to make the product reliable and error free. However, Sub Systems, Inc. makes no warranties against any damage, direct or indirect, resulting from the use of the software or the manual and can not be held responsible for the same. The product is provided 'as is'without warranty of any kind, either expressed or implied, including but not limited to the implied warranties of suitability for a particular purpose. The buyer assumes the entire risk of any damage caused by this software. In no event shall Sub Systems, Inc. be liable for damage of any kind, loss of data, loss of profits, interruption of business or other financial losses arising directly or indirectly from the use of this product. Any liability of Sub Systems will be exclusively limited to refund of purchase price.

Sub Systems, Inc. offers a 30 day money back guarantee with the product. Must call for an RMA number before returning the product.

# $\blacktriangle \blacktriangleright$

## **Getting Started**

This chapter describes the contents of the software diskettes and provides a step by step process of incorporating HTML - RTF Converter into your application.

1. Add the reference for rpn.dll in your project.

**Net Core:** For the .NET core product, create a project reference for the included product package. The package name is found as hri.21.n.n.n.nupkg. The 'n.n.n' stands for the product minor release number. This is how your project file would apear:

<PackageReference Include="hri" Version="21.0.0.0"/>

Also, add the 'using' or 'Import' namespace statement for the project dll, example:

using SubSystems.HR

or

Import SubSystems.HR

**In This Chapter [Files](#page-2-0)** [License](#page-2-1) Key Sample [Conversion](#page-3-0) Code

<span id="page-2-0"></span>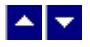

### **Files**

**.NET Core:** The .NET Core includes a nuget package called hri.21.n.n.n.nupkg. The 'n.n.n' stands for the product minor release number.

**.NET Framework:** The zip folder contains the HRN.DLL and other files necessary to incorporate this product into your application.

The package also includes a set of files to construct a demo program. The demo program shows by example the process of linking the DLL to your program.

### **DLL Demo Files:**

The following demo files are included in the c\_demo.zip file.

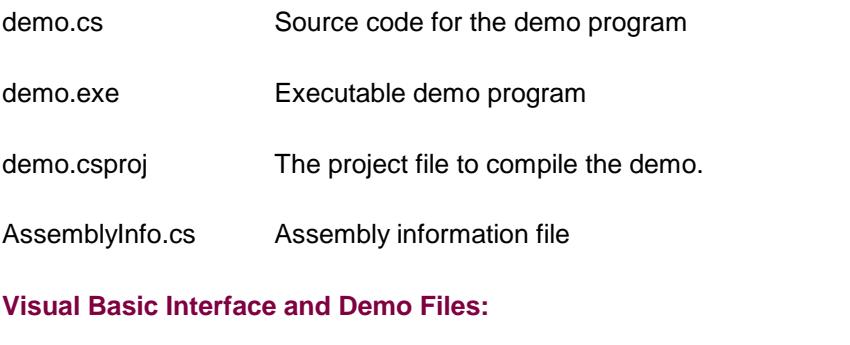

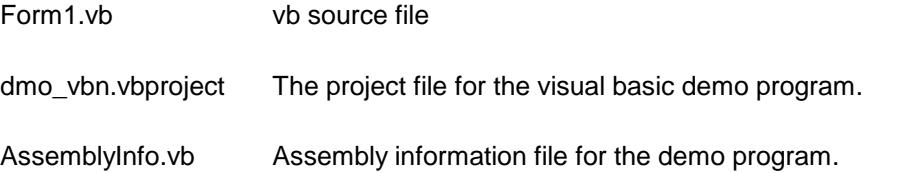

# <span id="page-2-1"></span> $\blacktriangle$   $\blacktriangledown$

## **License Key**

*Your License Key and License number are e-mailed to you after your order is processed.* You would set the license information using the HrsSetLicenseInfo static function. This should be preferably done before creating the Hrn object to avoid pop-up nag screens.

int HrsSetLicnseInfo(String LicenseKey, String LicenseNumber, String CompanyName);

LicenseKey: Your license key is available in the product delivery email sent to you upon the purchase of the product. It consists of a string in the form of "xxxxx-yyyyy-zzzzz".

LicenseNumber: Your license number is also available in the product delivery email. The license number string starts with a "srab" or "smo" prefix.

CompanyName: Your company name as specified in your order.

**Return Value:** This method returns 0 when successful. A non-zero return value indicates an error condition. Here are the possible return values:

0 License application successful.

- 1 Invalid License Key.
- 2 Invalid License Number.
- 3 Ran out of available licenses. Please consider purchasing additional licenses.

Example:

result=Hrnn.HrsSetLicenseInfo("xxxxx-yyyyy-zzzzz","srabnnnnn-n","Your Company Name")

Replace the 'xxxxx-yyyyy-zzzzz' by your license key, replace "srabnnnnn-n" with your license number, and "Your Company Name" with your company name as specified in your order.

**Note:** *HrsSetLicenseInfo method should be called only once at the beginning of your application. Calling this method for each conversion would degrade the conversion performance.*

### <span id="page-3-0"></span> $\blacktriangle$   $\blacktriangledown$

### **Sample Conversion Code**

**.NET Core:** Include the hri.21.n.n.n.nupkg nuget package in your project. This is how your project file entry would appear:

<PackageReference Include="hri" Version="21.0.0.0"/>

This package is included in the distribution zip folder.

**.NET Framework:** Please ensure that HRN.DLL and other files from the distribution zip folder are available in the project directory. Set the reference for HRN.DLL in your project.

Now set namespace for the product:

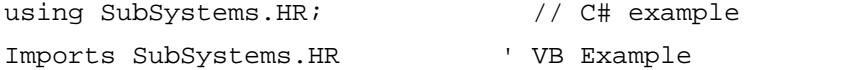

Now set the product license key and create an HRN type object:

Hrn.HrsSetLicenseInfo("xxxxx-yyyyy-zzzzz","srabnnnnn-n","Your Company Name")

Hrn  $hr = new Hrn()$  //  $C# example$ 

```
dim hr as Hrn ' VB example
hr.InWebServer=true; // set InWebServer to true when hosting
                     // the converter in an ASP.NET app
```
Now use one of the following calls to convert between HTML and RTF formats:

#### **1. Convert an HTML file to an RTF file.**

```
hr.HrsConvertFile("test.htm","test.rtf",
```
Hrn.XLATE\_HTML\_TO\_RTF)

### **2. Convert an RTF file to an HTML file.**

```
hr.HrsConvertFile("test.rtf","test.htm",
```
Hrn.XLATE\_RTF\_TO\_HTML)

#### **3. Convert an HTML string to an RTF string**

Dim RtfString as string

RtfString = hr.HrsConvertBuffer(HtmlString,

Hrn.XLATE\_HTML\_TO\_RTF)

#### **4. Convert an RTF string to an HTML string**

Dim HtmlString as string

HtmlString= hr.HrsConvertBuffer(RtfString,

Hrn.XLATE\_RTF\_TO\_HTML)

# $\blacktriangle$   $\blacktriangledown$

## **Control Methods**

These methods allow you to convert between html and rtf formats. Please set the namespace for the Hrn class before using these methods:

using SubSystems.HR;  $\frac{1}{2}$  // C# example

Imports SubSystems.HR ' VB Example

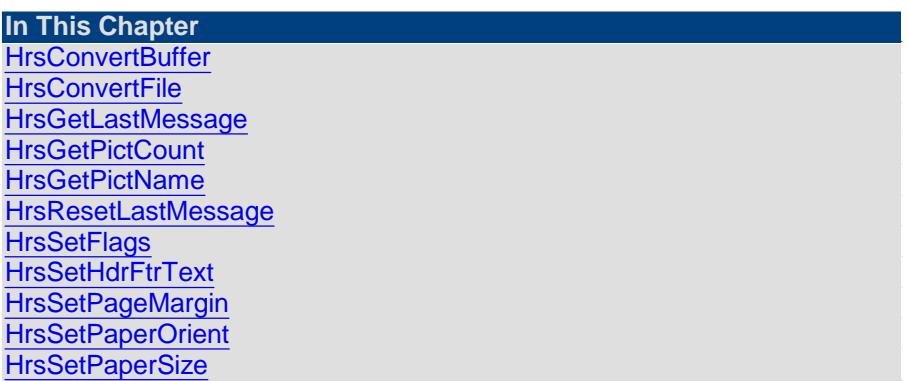

<span id="page-5-0"></span>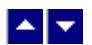

# **HrsConvertBuffer**

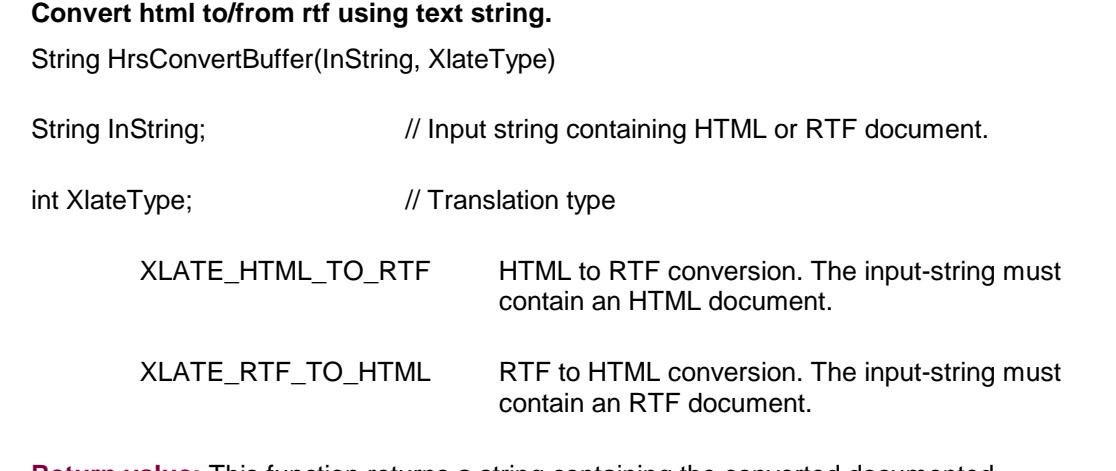

**Return value:** This function returns a string containing the converted documented. A null return values indicates an error. **Examples:**

### **Convert an HTML string to an RTF string**

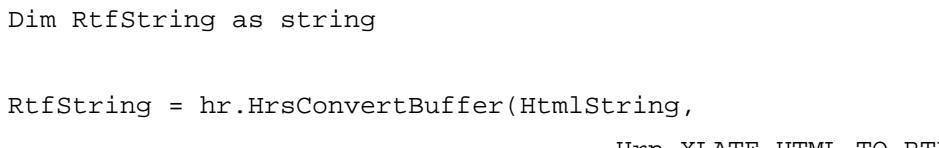

Hrn.XLATE\_HTML\_TO\_RTF)

### **Convert an RTF string to an HTML string**

Dim HtmlString as string

HtmlString= hr.HrsConvertBuffer(RtfString,

Hrn.XLATE\_RTF\_TO\_HTML)

# <span id="page-6-0"></span> $\blacktriangle \blacktriangleright$

## **HrsConvertFile**

### **Convert html to/from rtf using disk files.**

bool HrsConvertFile(InFile, OutFile, XlateType)

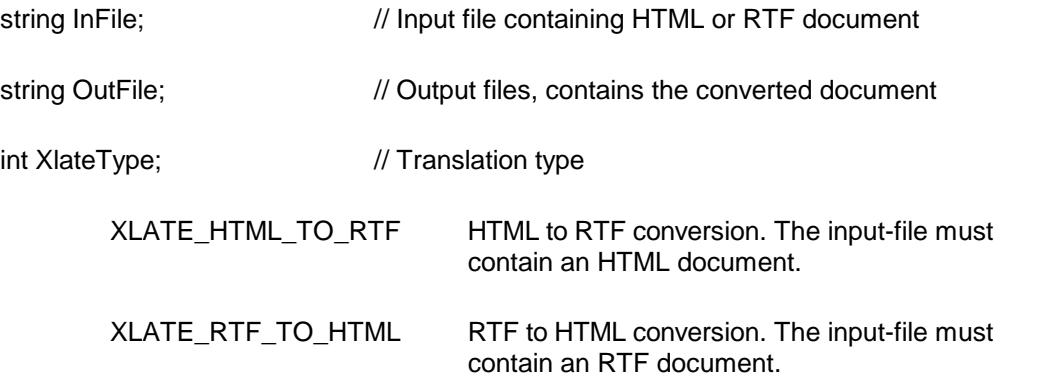

**Return value:** This function returns TRUE when successful.

#### **Examples:**

#### **1. Convert an HTML file to an RTF file.**

hr.HrsConvertFile("test.htm","test.rtf",

Hrn.XLATE\_HTML\_TO\_RTF)

### **2. Convert an RTF file to an HTML file.**

hr.HrsConvertFile("test.rtf","test.htm",

Hrn.XLATE\_RTF\_TO\_HTML)

<span id="page-7-0"></span>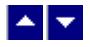

### **HrsGetLastMessage**

### **Get the last message.**

int HrsGetLastMessage(HrsMessage, DebugMessage);

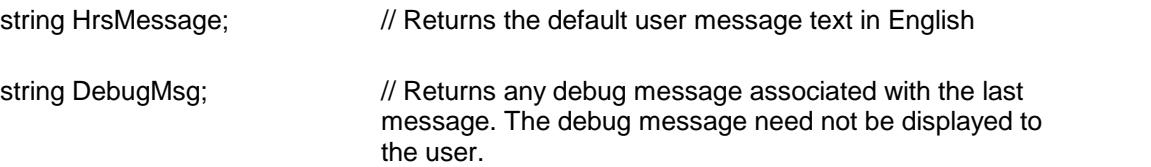

**Return Value:** This function returns the last message generated by the editor. This value is valid only if saving of the messages is enabled by setting the HRFLAG\_RETURN\_MSG\_ID flag. This flag is setusing the HrsSetFlags method.

### <span id="page-7-1"></span> $\blacktriangle$   $\blacktriangledown$

### **HrsGetPictCount**

#### **Return total number of pictures found during conversion.**

int HrsGetPictCount()

**Description:** Thjs function is called after converting a file to get the number of pictures encountered during conversion. The picture names can be retrieved by using the HrsGetPictName function.

**Return Value:** When converting from rtf to html formats, it returns the number of picture files referenced in the output html file. When converting from html to rtf format, the function returns the number pictures found in the input html file.

### <span id="page-7-2"></span> $\blacktriangle$   $\blacktriangledown$

### **HrsGetPictName**

**Return name of the picture file found during conversion.**

string HrsGetPictName(idx)

int idx; The index of the picture file. The index value must be between 0 and (Total pictures - 1). The total picture count can be retrieved using the HrsGetPictCount function.

**Description:** Thjs function is called after converting a file to get the individual picture file name or picture url.

**Return Value:** This function returns a picture file name or picture file url.

<span id="page-8-0"></span>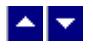

## **HrsResetLastMessage**

### **Reset the last editor message.**

bool HrsResetLastMessage()

**Description:** This function can be called before calling any other function to reset the last error message.

**Return Value:** The function returns TRUE when successful.

**Set certain flags orretrieve the values of the flags.**

**See Also [HrsGetLastMessage](#page-7-0) [HrsSetFlags](#page-8-1)** 

<span id="page-8-1"></span>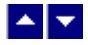

### **HrsSetFlags**

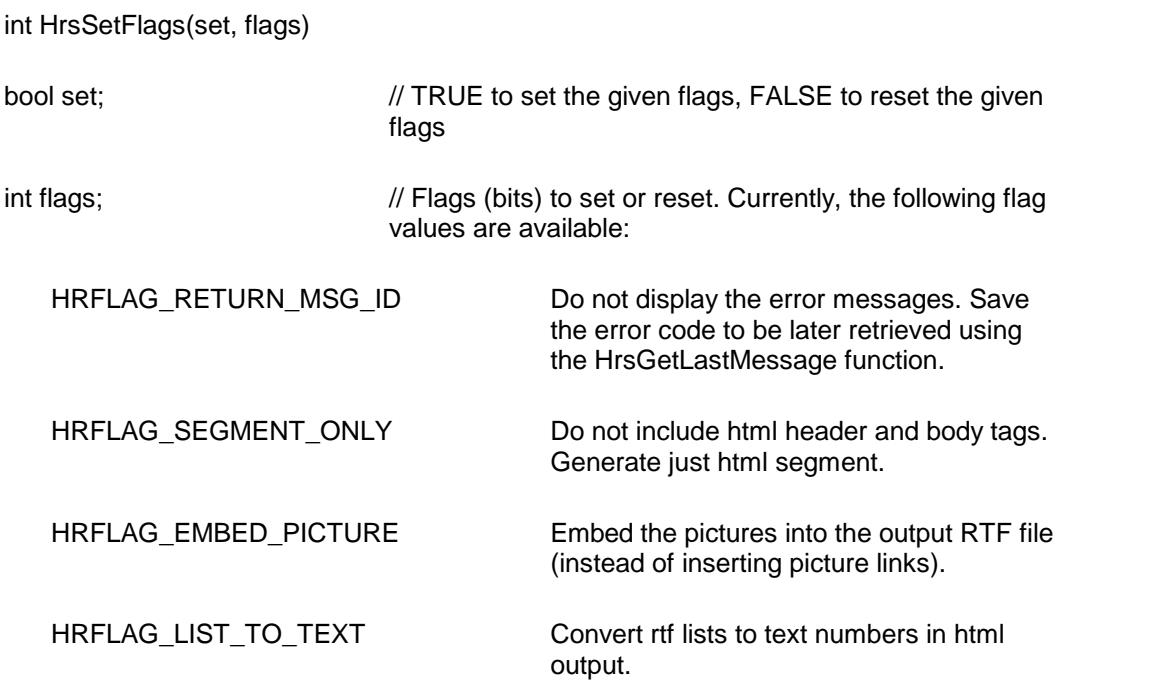

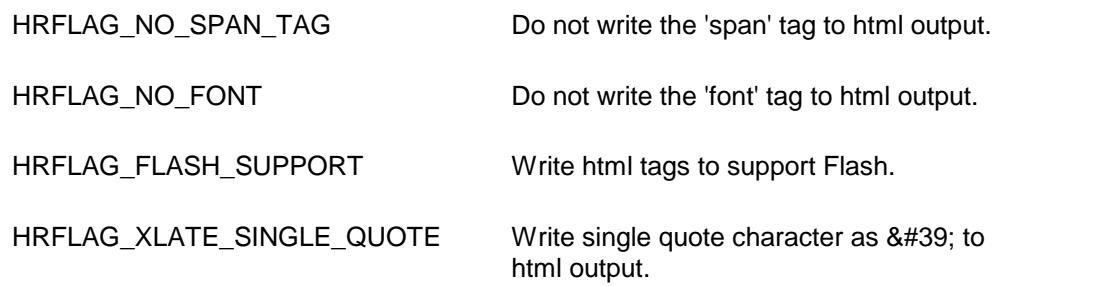

**Return value:** This function returns the new value of all the flags. Call this function with the 'flags' parameter set to zero to retrieve flag values without modifying it.

# <span id="page-9-0"></span> $\begin{array}{c} \begin{array}{c} \textbf{A} \\ \textbf{Y} \end{array} \end{array}$

## **HrsSetHdrFtrText**

### **Set header or footer text when converting from html to rtf.**

bool HrsSetHdrFtrText(HdrFtrType, TextType, text)

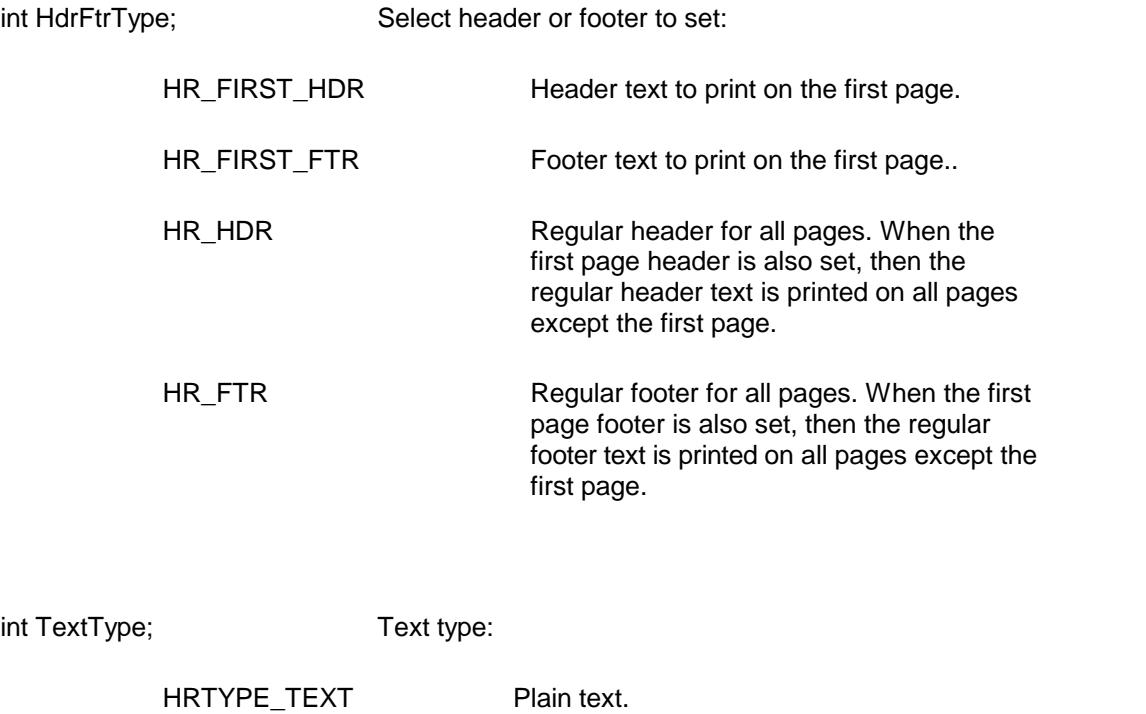

HRTYPE\_RTF **RTF** text.

HRTYPE\_HTML **HTML** text

string text; https://www.mateur.com/string text. The header/footer text must be specified as plain text or RTF text depending upon the value passed for the 'TextType' parameter.

**Comment:** The function should be called before calling the conversion functions to set the header or footer text. You can call this function multiple times to set various types of header or footer.

**Return value:** This function returns TRUE when successful.

#### **Examples:**

```
hpn.HrsSetHdrFtrText(Hrn.HR_FIRST_HDR, Hrn.HRTYPE_TEXT,
       "This is first page header.")
hpn.HrsSetHdrFtrText(Hrn.HR_FIRST_FTR, Hrn.HRTYPE_TEXT,
       "This is first page footer.")
hpn.HrsSetHdrFtrText(Hrn.HR_HDR, Hrn.HRTYPE_TEXT,
       "This is regular page header.")
hpn.HrsSetHdrFtrText(Hrn.HR_FTR, Hrn.HRTYPE_RTF,
       "{\rtf1 \qc Page: {\field{\fldinst PAGE}
        {\fldrslt 12}} of {\field{\fldinst
        NUMPAGES}{\fldrslt 12}} \par}" )
        ' rtf example to insert page: n of m footer
```
### <span id="page-10-0"></span> $\blacktriangle \blacktriangleright$

### **HrsSetPageMargin**

### **Set the page margins for RTF output.**

bool HrsSetPageMargin(left, right, top, bottom)

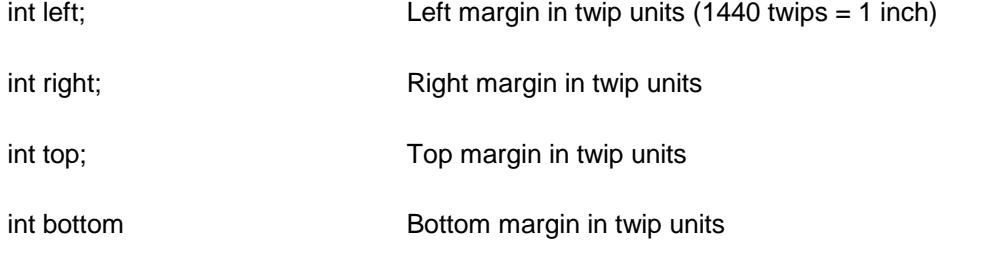

**Return Value:** The function returns TRUE when successful.

**Comment:** This function is used to override the default page margins when converting an HTML document to the RTF format. This function should be called before calling the HrsConvertFile or HrsConvertBuffer methods if you wish override the page margin values.

<span id="page-11-0"></span>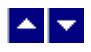

### **HrsSetPaperOrient**

### **Set the page orientation forRTF output.**

bool HrsSetPaperOrient(id, IsPortrait)

bool IsPortrait Set to true to set to portrait orientation. Otherwise set to false.

**Return Value:** The function returns TRUE when successful.

**Comment:** This function is used to override the default portrait orientation when converting an HTML document to the RTF format. This function should be called before calling the HrsConvertFile or HrsConvertBuffer methods if you wish override the paper orientation.

# <span id="page-11-1"></span> $\blacktriangle$   $\blacktriangledown$

### **HrsSetPaperSize**

### **Set the page size for RTF output.**

bool HrsSetPaperSize(kind, PageWidth, PageHeight)

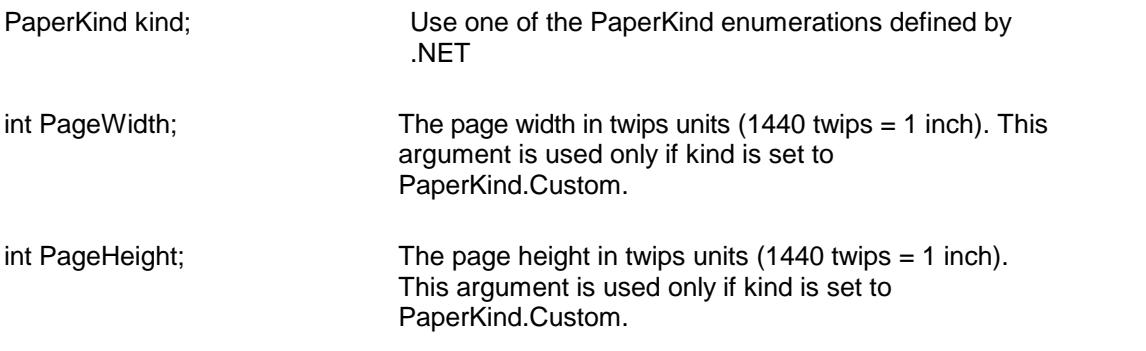

**Return Value:** This method returns TRUE when successful.

**Comment:** This method is used to override the default letter size paper when converting an HTML document to the RTF format. This method should be called before calling the

HrsConvertFile or HrsConvertBuffer methods if you wish override the paper size.

# $\blacktriangle$

# **Control Properties**

The control supports the following properties:

#### **InWebServer**

This property should be set to True when this control is used in a web server. When this property is set to True, the control suppress the display of any dialog and message boxes.

#### **ProjectFolder**

Set this property to the folder containing your project, such as c:\inetpub\wwwroot\MyProject. This information helps the converter locate the images which use relative path. It is also used for creating any temporary files.

#### **WebFolder**

The folder where the embedded pictures in rtf input are to be stored when converting from rtf to html.

#### **SrcTagFolder**

The folder name to add to the 'src' tag file name while saving embedded pictures in rtf when converting from rtf to html.

### **PictureNamePrefix**

The prefix string to use to build the picture file name when converting from rtf to html. The default prefix string is 'HTS\_'.